<span id="page-0-2"></span>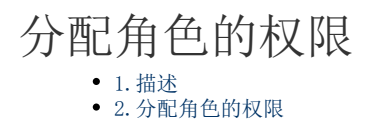

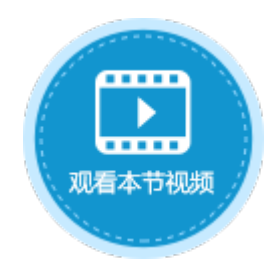

<span id="page-0-0"></span>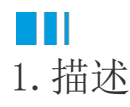

在管理控制台中,只有用户Administrator可以给不同的角色分配不同的权限,以限制不同的角色在管理控制台中可以进行的操作。

<span id="page-0-1"></span>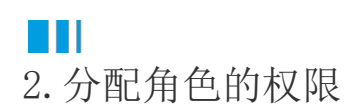

在角色所在行,单击  $\clubsuit\!\rho$ 给角色分配权限。

图1 分配权限

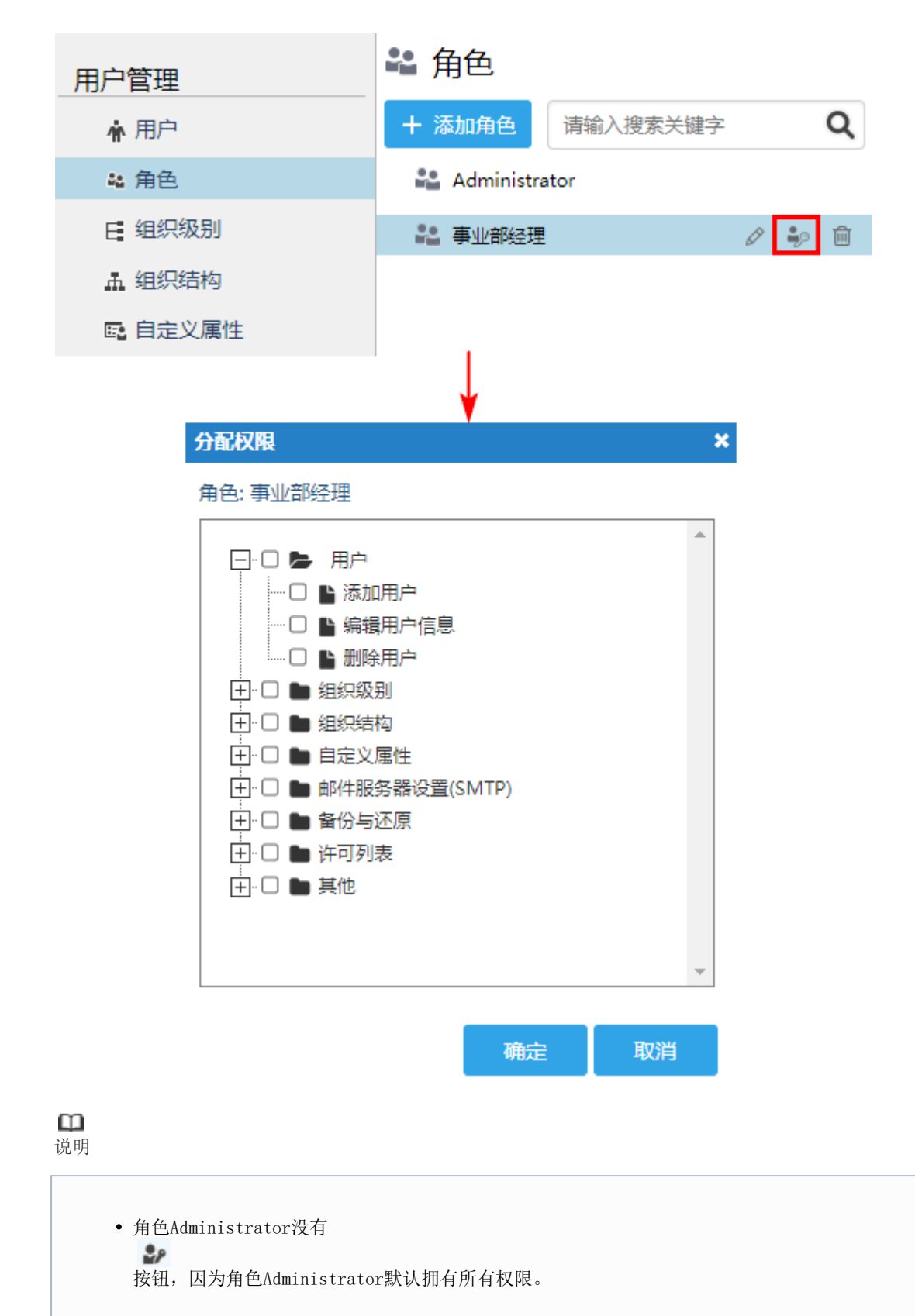

- 如果一个用户没有分配角色或是分配的角色没有任何权限,则该用户不能登录到管理控制台。
- 对于该用户没有的权限,对应的操作按钮或页面会被隐藏。

## 所有模块包括的权限见下表。

表1 权限列表

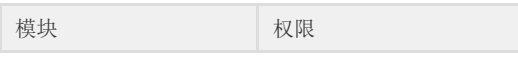

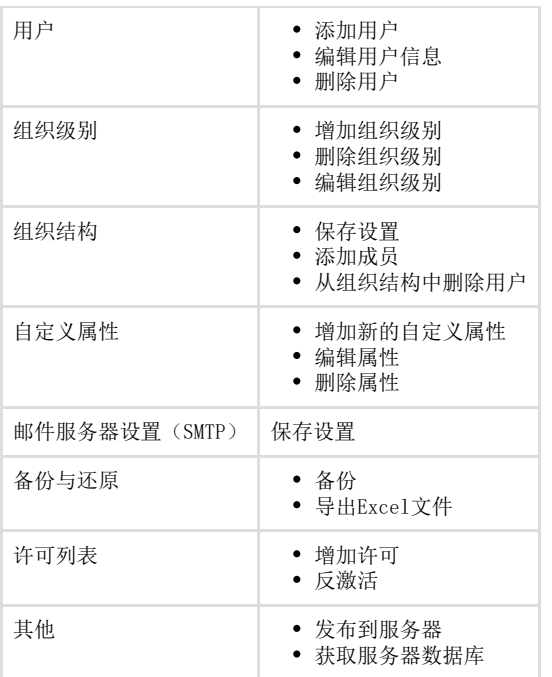

例如,分配角色事业部经理的权限为"添加用户"。

图2 分配角色权限

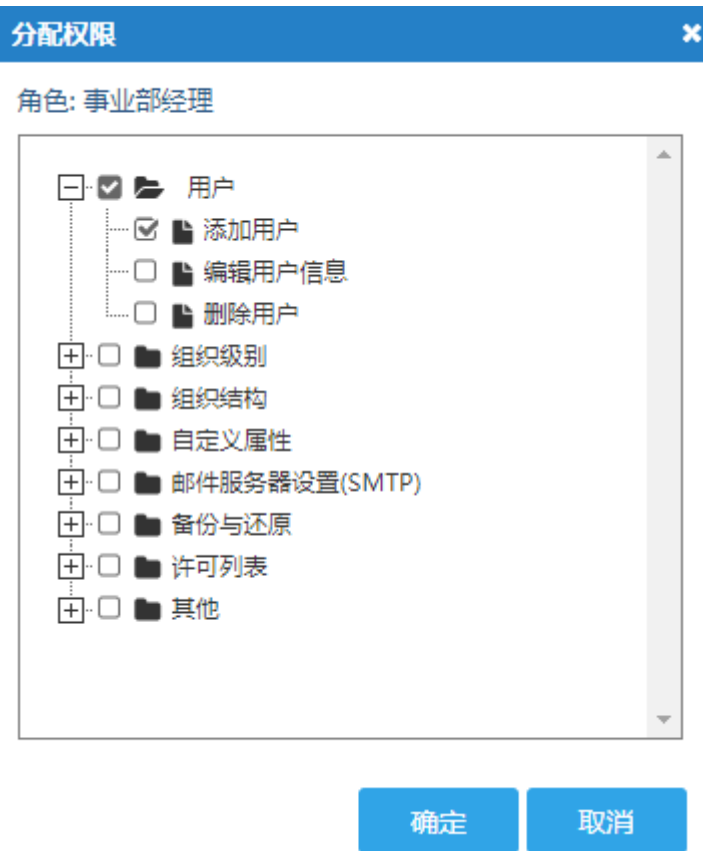

使用角色为事业部经理的用户登录管理控制台,如用户樊梦辰登录,则该用户只能看导添加用户的按钮,即只有添加用户的权限,如下图 所示。

图3 登录用户管理网站

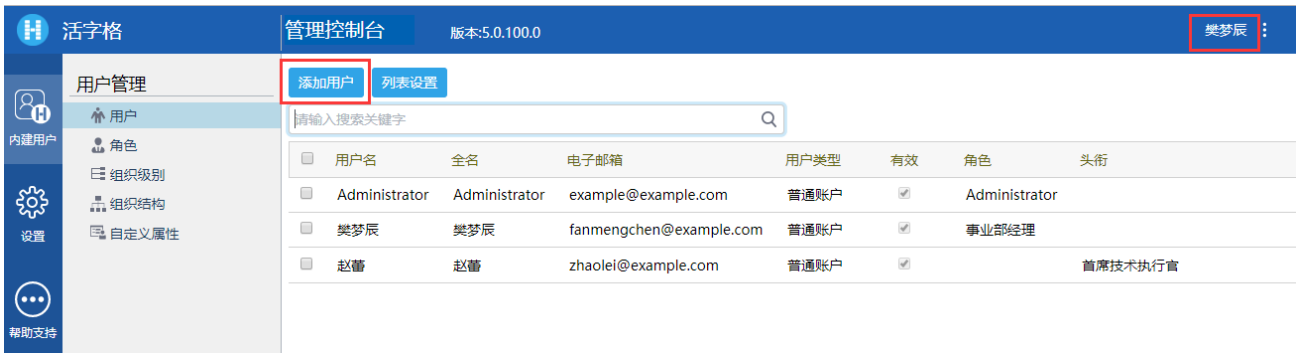

其他部分功能的权限全都被隐藏禁用,如自定义属性中隐藏了"添加新的自定义属性"按钮。

图4 自定义属性

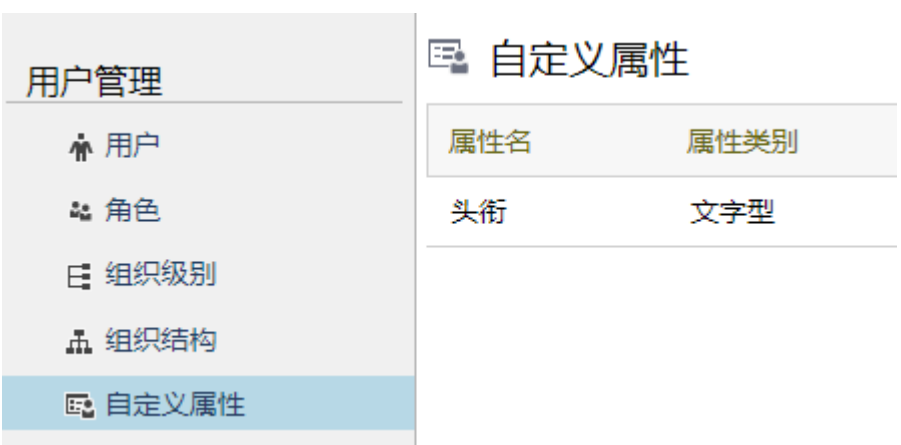

[回到顶部](#page-0-2)